# Frequently Asked Questions

User Information

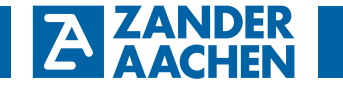

*English translation* 

*EX\_PRESS 4 from Version V4.0* 

*onward* 

# *EX\_PRESS 4* **How large is the program memory of the EX16/Speedy?**

You cannot measure the storage capacity in kByte as with a microcontroller, because the programming is converted into hard-wired logic.

Therefore a statement can only be issued about the numbers of logical gates and the number of the available electrical wires within the programmable logic module (see Annex 2 of "EX\_PRESS 4 is so easy).

# **How many times can the EX16/Speedy be reprogrammed?**

The manufacturer of the programmable logic device ensures a minimum of 1000 write cycles.

#### **Which operating system is necessary for EX\_PRESS 4?**

Windows XP, 7, 8.1, 10 (32 or 64 Bit)

### **Can times be programmed by software?**

The logic device does not have internal timers, therefore one of the timer signals T1 - T4. SPEEDY provides a calibrated time base of 100 ms at the left stop of the potentiometer.

By programming of a counter a clock can be scaled down. By using one clock signal several timing intervals can be generated.

An example for the programming of a timer can be found in the online help under the menu item "Introducing the Structured Test Syntax", subitem "one example explained in detail". With the variables Z1 to Z4 a 4-Bittimer was programmed.

#### **How many flags are available?**

There is a minimum of 44 1-Bit-registers available. See also Annex 2 - *Program Capacity of the FPGA*.

# EX\_PRESS 4 Troubleshooting for EX\_PRESS 4 from version 4.0 onward

#### **1. Long File Names**

Pathnames can be as long as required for EX\_PRESS 4, version V4.0, so that also subdirectories can be created in the folder "\User\<User Name>". But for the name of the source file (\*.s16) the format "8.3" must be used, which means 8 characters for the name before the dot and 3 characters for the extension  $\text{I}$ s16" (e.g. Test1234.s16) . The Fitter, the additional program to convert the Structured Text into binary file for the PLC, requires this format, and even though EX\_PRESS tries to convert long names accordingly, experience has shown, that under certain circumstances this does not work and can lead to malfunctions.

# **2. Fitter does not start (Windows XP)**

If the installation of the EX\_PRESS was completed without error, but the fitter does not activate (a window with white background and black writing should be opened), please check the following:

In the start menu at "Settings" open the "Control Panel", double click on "Region and language options". Select Languages tab and check if the option "Install files for East Asian languages" is active. If yes, please deactivate this and restart your computer.

### **3. USB cable is not detected after inserting (Windows XP)**

It can happen, that during the setup of EX\_PRESS 4 the driver for the USB cable has not been installed correctly. Execute the program "FYDI\_USB.exe" from the folder "USB" in your installation path.

# **4. Problem with POR\_signal**

To ensure that the POR\_Signal works properly, the programming plug must be removed from the PLC after the download of the program.